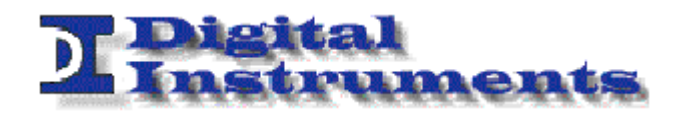

# **GPS-DS UPDATE**

**Rev 2.1** 

# **Dichiarazione di conformità Declaration of conformity**

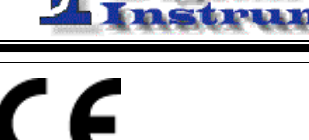

### La Ditta The Company

### **DIGITAL INSTRUMENTS S.r.l. Via Parco degli Scout, 13 20091 BRESSO (MI) ITALY**

Dichiara con la presente che il Prodotto Herewith declares that the Product

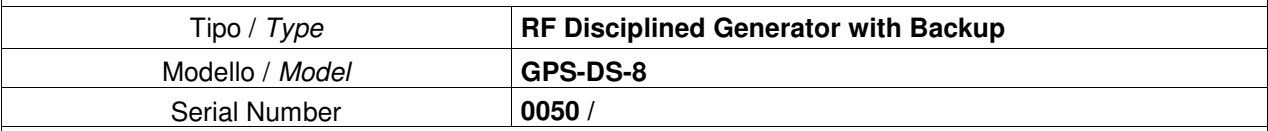

Oggetto di questa dichiarazione è conforme ai seguenti standard o norme della Comunità Europea Referred to by this declaration is in conformity with the following standards or normative documents of EC

Norme Europee Armonizzate

### European Armonized Standards  **CEI EN 61000-6-4:2007**  Electromagnetic compatibility (EMC) - Part 6-4: Generic standards - Emission standard for industrial environments  **CEI EN 61000-6-2:2006**  Electromagnetic compatibility (EMC) - Part 6-2: Generic standards - Immunity for industrial environments **CEI EN 55011 CEI EN 55011 CEI EN 55011 CEI EN 55011 CEI EN 55011** industrial, scientific and medical (ISM) radio-frequency equipment  **CEI EN 61000-4-2**  Electromagnetic compatibility (EMC) - Part 4-2: Testing and measurement techniques - Electrostatic discharge immunity test  **CEI EN 61000-4-3:2007**  Electromagnetic compatibility (EMC) - Part 4-3: Testing and measurement techniques - Radiated, radio-frequency, electromagnetic field immunity test  **CEI EN 61000-4-4:2006**  Electromagnetic compatibility (EMC) – Part 4-4:Testing and measurement techniques – Electrical fast transient/burst immunity test  **CEI EN 61000-4-5:2007**  Electromagnetic compatibility (EMC) - Part 4-5: Testing and measurement techniques - Surge immunity test  **CEI EN 61000-4-6**  Electromagnetic compatibility (EMC) - Part 4-6: Testing and measurement techniques - Immunity to conducted disturbances, induced by radio-frequency fields  **CEI EN 61000-4-8:1997+A1:2001**  Electromagnetic compatibility (EMC) - Part 4-8: Testing and measurement techniques - Power frequency magnetic field immunity test  **CEI EN 61000-4-11**  Electromagnetic compatibility (EMC) - Part 4-11: Testing and measurement techniques - Voltage dips, short interruptions and voltage variations immunity tests  **CEI EN 60204-1:2006**  Safety of machinery - Electrical equipment of machines - Part 1: General requirements Bresso, March 2009 **DIGITAL INSTRUMENTS S.r.l. Via Parco degli Scout, 13 20091 BRESSO (MI) ITALY** Marco Genova Quality Assurance Manager

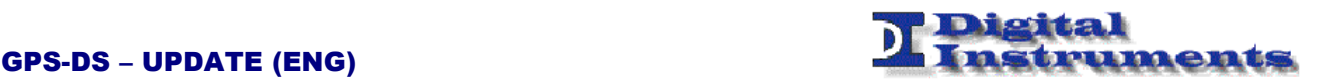

## Istruzioni di sicurezza Safety Instructions

**Il dispositivo è stato progettato, costruito e collaudato in conformità alle normative richiamate nel Certificato di Conformità ed è stato rilasciato dal costruttore completamente testato secondo gli standard di sicurezza. Per mantenere questa condizione e assicurare la sicurezza d'uso, l'utente deve osservare tutte le istruzioni e segnalazioni di pericolo descritte in questo manuale.** 

*This unit has been designed and tested in accordance with the EC Certificate of Conformity and has left the manufacurer's plant in a condition fully complying with safety standard. To maintain this condition and to ensure safe operation, the user must observe all the instructions and warnings given in this operating manual.* 

 **Prima di mettere in servizio il dispositivo, leggere attentamente ed integralmente le istruzioni per l'uso. Osservarle e seguirle in tutti i punti. Provvedere in modo che le istruzioni per l'uso siano sempre accessibili a tutti gli addetti.** 

*Prior to switching on the unit, please read carefully the instructions on the manual.Keep this manual available for all every user of this equipment.* 

 **Il terminale PE sul dispositivo deve essere connesso al conduttore PE prima di eseguire qualsiasi altra connessione. L'installazione ed il cablaggio devono essere eseguiti da personale tecnico qualificato.** 

*The PE terminal of the unit must first be connected to the PE conductor on site before any other connections are made. Installation and cabling of the unit to be performed only by qualified thecnical personnel.* 

 **Lo strumento supporta alimentazione AC wide range da 95 Vac a 240 Vac e deve essere connesso tramite protezione con corrente nominale massima pari a 16A.** 

*This unit may be operate from wide range AC supply networks from 95 Vac to 240 Vac fused with max. 16A.* 

 **Lo strumento supporta alimentazione DC wide range da 20 Vdc a 50 Vdc e deve essere connesso tramite protezione con corrente nominale massima pari a 5A. Il circuito di protezione contro l'inversione di polarità è implementato a bordo.** 

*This unit may be operate from wide range DC supply networks from 20 Vdc to 50Vdc fused with max. 5A.Circuit against polarity invertion is also implemented.* 

**Le condizioni di sicurezza vanno testate ad ogni sostituzione. Ispezione visiva dei cavi, stato dell'isolamento, corrente di dispersione, stato del connettore PE e test funzionale.** 

*A safety test must be performed after each replacement of part. Visual inspections, PE conductor test, insulation resistance, leakage-current measurement, functional test.* 

 **Non interrompere il conduttore PE in nessun caso. Un interruzione del cavo PE rende l'apparato elettricamente pericoloso.** 

*It is not permissible to interrupt PE conductor intentionally, neither in the incoming cable nor on the unit itself as this may cause the unit become electrically hazardous.* 

 **Ogni riparazione, manutenzione e sostituzione del dispositivo deve essere eseguita unicamente da personale autorizzato dalla Digital Instruments.** 

*Any adjustements, replacements of parts, maintenence or repair may be carried out only by authorized Digital Instruments tecnical personnel.* 

### **Assicurarsi che ogni collegamento con dispositivi informatici sia eseguito secondo IEA950/EN60950**

*Ensure that the connections with information technology equipment comply with IEC950/EN60950* 

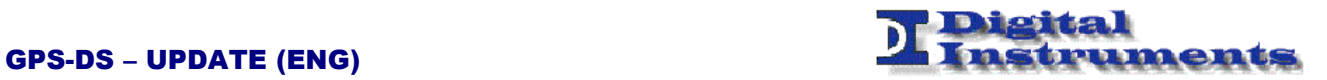

## Simboli di sicurezza Safety Symbols

**Sono presenti sul dispositivo e nella documentazione simboli utilizzati per la segnalazione di segnalazione conformi alle specifiche IEC61010-1 II.** 

*Safety-related symbols used on equipment and documentation comply with IEC 61010-1 II.* 

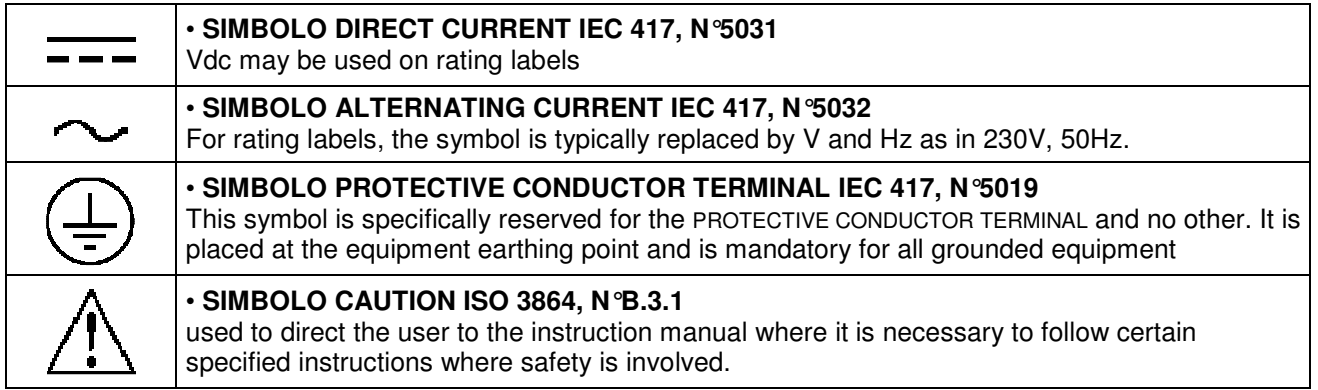

# Changelog

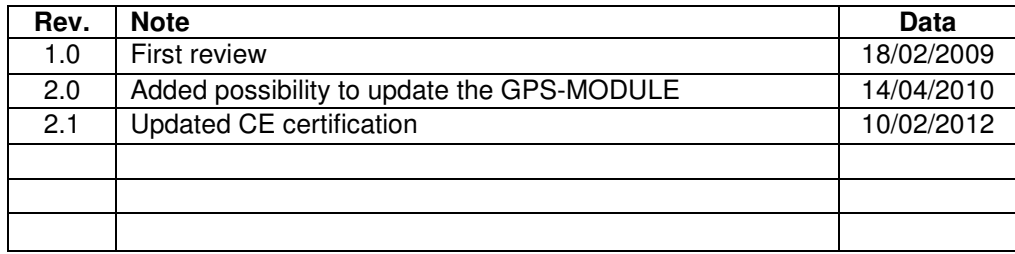

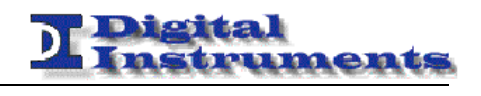

# **GPS-DS UPDATE**

# **Table of Contents**

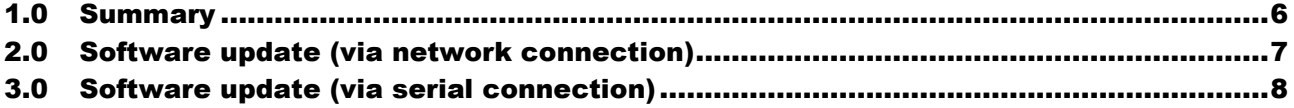

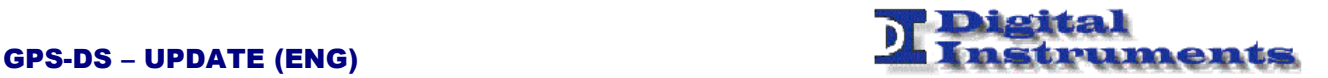

### **1.0 Summary**

This manual gives some indications on the firmware update process of the GPS-DS and GPS-MODULE.

This update can be done in two different ways:

- Via network connection
- Via serial (RS-232) connection (only for GPS-DS)

The first one is faster, whilst the second one can be done even when a previous update has failed, due to a temporary power failure, for example.

**Note** 

This document may contain confidential and or reserved material of property of Digital Instruments s.r.l. It cannot be reproduced, used or shown to third parties for any other scope than the intended one.

-------------------------------------------------------------------------------------------------------------------------------------------------------------------------------------------------------------------------------------------------------------------------------------------------

**2.0 Software update through network connection** 

GPS-DS – Update  $(eng)$  – Rev 2.1  $-6$  -

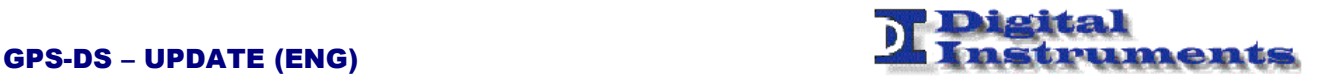

Is suggested to close any eventually open connection with the device (e.g. WEB Browser) before proceeding with the network update.

The possibility to update the GPS-MODULE is present since the release 2.0 of the software utility, that can be downloaded from the Digital Instruments web site at *GPS-DS*  $\rightarrow$  *Software*  $\rightarrow$  *Update utility* (ethernet).

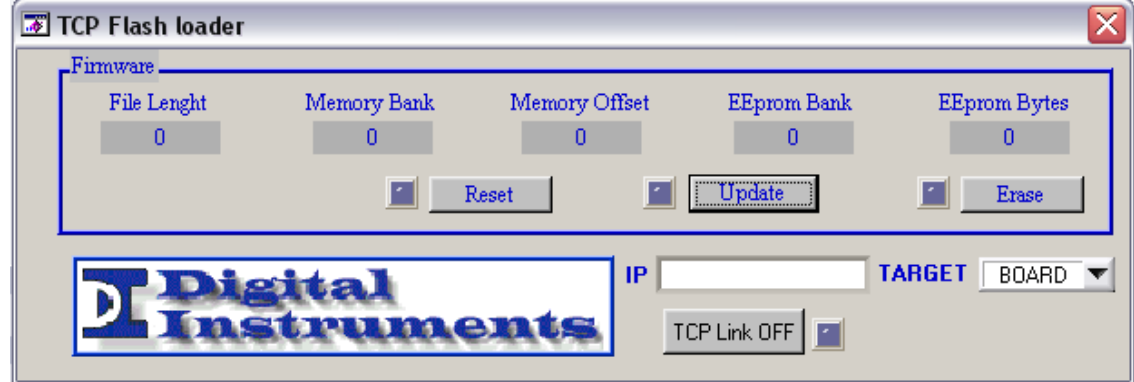

### GPS-DS

After having launched the application the user must:

- 1. Make sure that the TARGET filed is set on BOARD
- 2. Insert the IP address of the board
- 3. Click on the TCP Link OFF button and check that the led would turn to green
- 4. Click on the Erase button and wait for the led to get green
- 5. Click on the **Update** button and choose the appropriate .BIN file with the firmware to load
- 6. After the update process is completed (it may take a few minutes) it is possible to click the Reset button to restart the board
- 7. Then click on the **TCP Link ON** button to close the connection

### GPS-MODULE

Please note that if the update of the GPS-MODULE would fail the module itself could brick and would not resume its normal functionality. In this case it would need a servicing at our site to restore its functionalities.

### In case of a timeout it is possible to launch the update process again, without removing the module or unplugging the power.

After having launched the application the user must:

- 1. Make sure that the TARGET filed is set on GPS MAIN or GPS BACKUP
- 2. Insert the IP address of the board
- 3. Click on the TCP Link OFF button and check that the led would turn to green
- 4. Click on the **Erase** button and wait for the led to get green
- 5. Click on the **Update** button and choose the appropriate .BIN file with the firmware to load
- 6. The power led on the GPS-MODULE should start to blink at a few seconds interval
- 8. After the update process is completed (it may take a few minutes) it is possible to click the Reset button to restart the module

-------------------------------------------------------------------------------------------------------------------------------------------------------------------------------------------------------------------------------------------------------------------------------------------------

7. Then click on the TCP Link ON button to close the connection

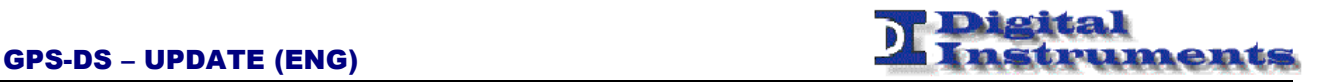

In order to be sure the update has been succesfully completed is possible to remove the module, plug it in back again and check under Status $\rightarrow$ GPS that the software revision is correct.

### **Software update through serial connection (only for GPS-DS)**

The PC must be provided with a serial connector DB9M (9 pins).

Pin  $U$ O Signal description Signal DCD Data Carrier Detect (optional)  $\mathbf{1}$ I  $\overline{2}$  $RxD$ L Received Data 3 TxD  $\overline{O}$ **Transmitted Data** Data Terminal Ready  $\overline{4}$ **DTR**  $\Omega$ 5 **GND** Signal Ground 6 **DSR**  $\mathbf{I}$ Data Set Ready 7 **RTS**  $\Omega$ Request to Send 8 **CTS** I Clear to Send  $RI/+5...+15V$  $\overline{Q}$  $U$ O Ring Indicator (optional) or auxiliary supply voltage (optional)

The signals on each pin are shown in the following table:

A null-modem cable must be used, with the tx and rx lines switched (to let two DTE devices to talk). It may be that some USB->RS232 adapter would cause problems with the electrical criteria.

The serial update program is shown in the following figure:

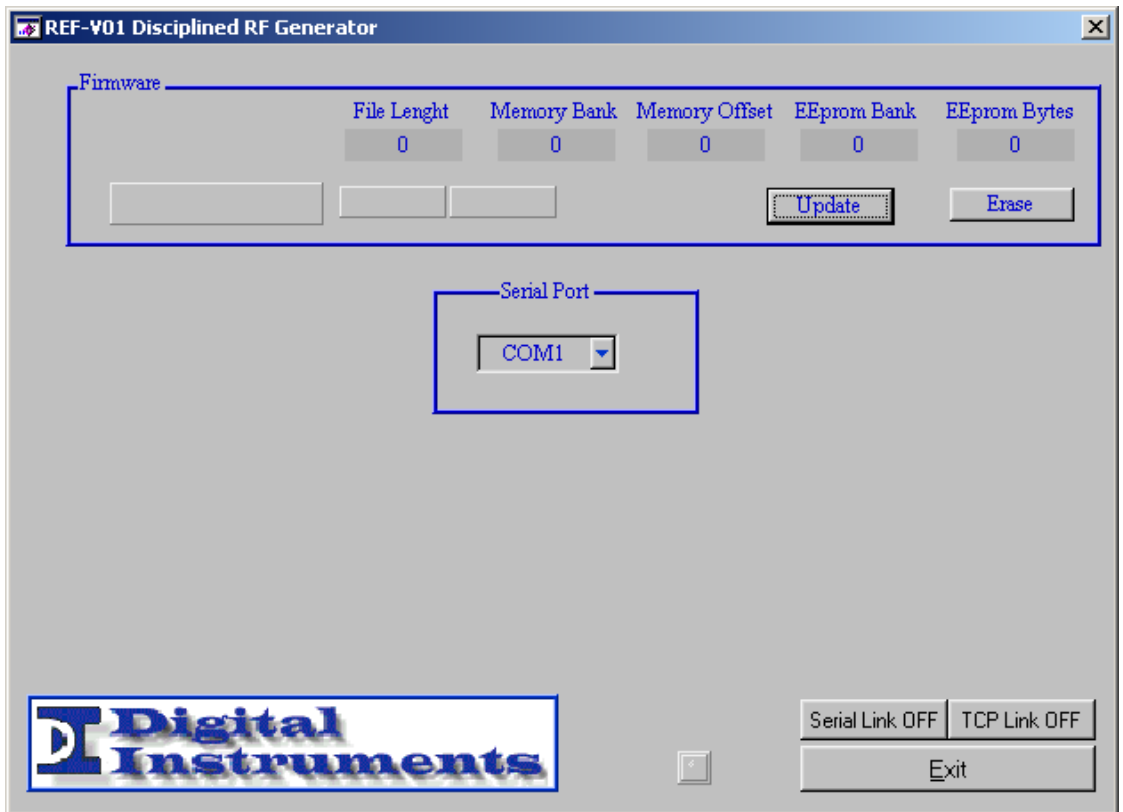

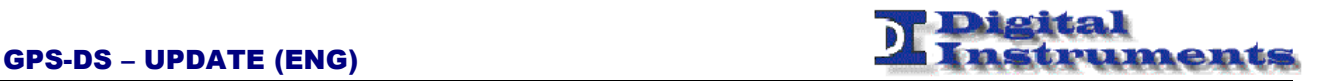

After having chosen the correct COM port it is possible to proceed with the software update of the firmware.

- 1. Connect the PC and the apparatus via the null-modem cable.
- 2. Click on the **Serial Link** button to rise the criteria on the serial port.
- 3. Reboot the device (via software or by unplugging the power cord). After boot only the lower led on the keyboard will be on. This means that the board entered the software update mode.
- 4. Click on the Erase button and wait for the right led on the keyboard to light up (it may take as long as 30 seconds).
- 5. Click on the Update button and choose the FlashUpdate.bin<sup>1</sup> file. Wait for a minuite until EEprom Bank would have reached the same value of Memory Bank. Click on the **Serial Link** button to lower the electrical criteria on the serial port.
- 6. Reboot the device
- 7. After boot only the lower led on the keyboard will be on, to indicate that the Flash Update code is running.

Now is possible to connect to the device via network connection with the fixed IP address of 192.168.200.1, and then following the normal network update procedure. Please note that it is necessary to erase the flash once again.

If the update process hanged/crashed it would be possible to repeat the update process without rebooting the board, but if a power failure happened it would be necessary to restart from the beginning, including the flashing of the Flash Update.bin firmware.

It is also possible to avoid flashing the FlashUpdate.bin file and directly choose the full firmware file, but please consider that it will take much more time (almost 10 munutes).

 $\overline{a}$ 

<sup>----------------------------------------------------------------------------------------------------</sup>  <sup>1</sup> The FlashUpdate.bin file can be downloaded from the Digital Instruments website under the download section of the GPS device